## **ArcMap** 常用键盘快捷键教程

GIS 空间站整理发布 更多资源请访问 [http://www.gissky.net](http://www.gissky.net/)

以下列出了一些在 ArcMap 中可用的键盘快捷键, 其中许多也可以应用在 ArcGlobe 和 ArcScene 中。另外, 在 ArcMap 中编辑和处理表时,还存在一些可用的键盘快捷键。

您也可以为某个命令指定自己的快捷键。

下载 ArcGIS for Desktop: 省时提示及快捷键选集,一份关于提示和快捷键的可打印 PDF 文件。

在 ArcMap 中执行操作时,先在内容列表内部单击,然后单击 F1 可打开快捷键列表。

#### 访问 **ArcMap** 菜单命令

下表列出一些常用命令的键盘快捷键:

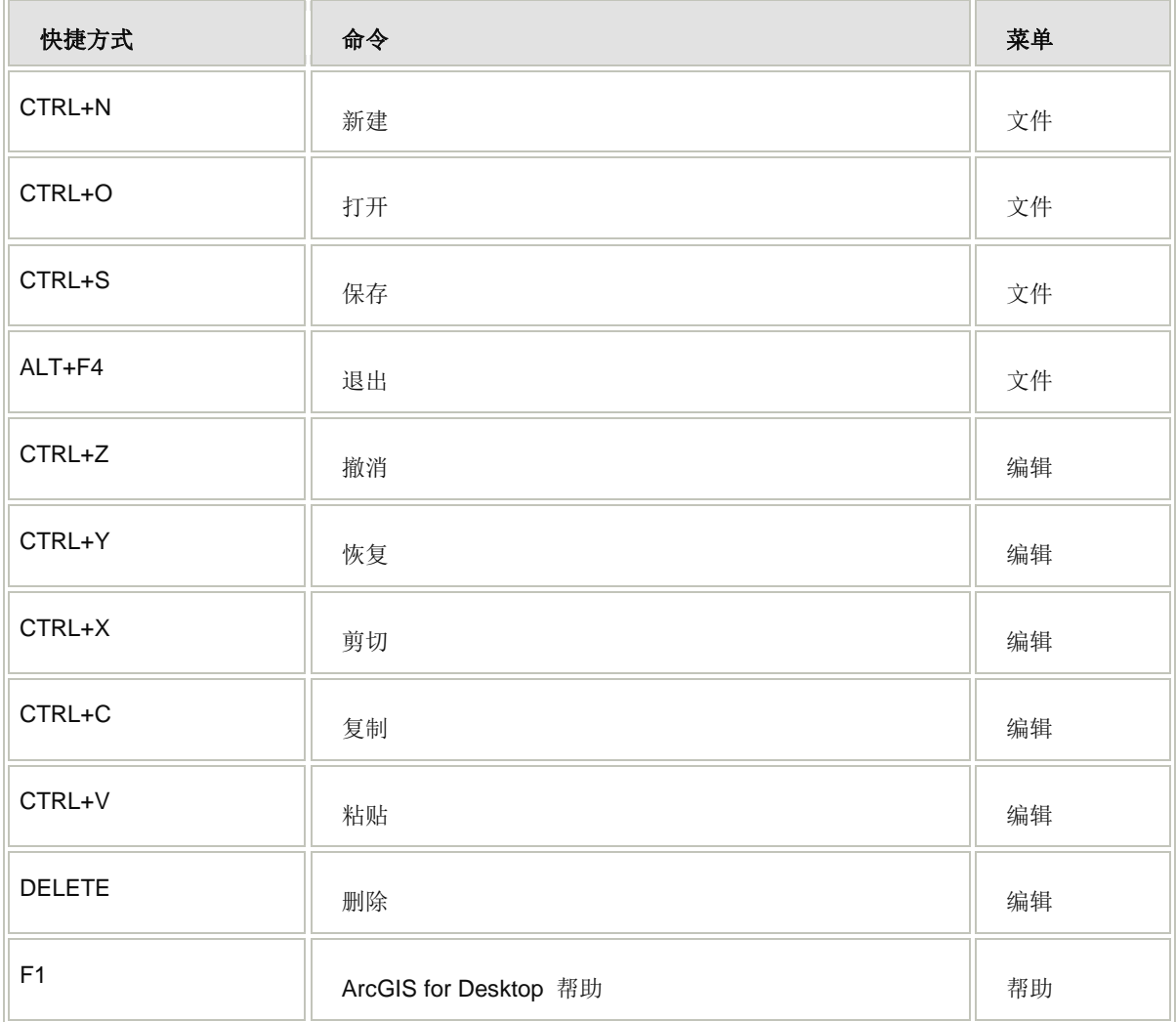

用于访问 ArcMap 菜单命令的键盘快捷键

要访问主菜单, 按 ALT 键并使用方向键在菜单中移动; 按 ENTER 键进行选择。

GIS 空间站整理,更多资源请访问 http://www.gissky.net

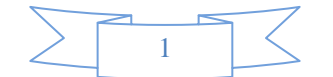

按 ESC 键关闭菜单或对话框。

#### 窗口操纵

- 使用 CTRL+F 可打开搜索 窗口。
- 使用 ESC 可将焦点从目录 窗口或内容列表 窗口移动到地图显示中。
- 使用 F3 可将焦点置于内容列表 窗口。
- 按住 CTRL 键同时拖动工具条或可停靠窗口可避免产生停靠。
- 要停靠或取消停靠任何可停靠窗口,可双击其标题栏;如果它与其他停靠的窗口堆叠在一起,则可以双击其选 项卡。

#### 刷新或暂停地图绘制

- 按 F5 可刷新并重新绘制显示画面。
- 需要暂停绘制时按 F9,这样可对地图进行更改而无需在每次更改后重新绘制地图。再次按 F9 可恢复绘制。

#### 通过拖放进行移动或复制

- 您可以在内容列表中以及在 ArcMap 会话之间拖放或复制并粘贴多个图层。还可以在 ArcMap 会话之间拖放 或者复制并粘贴多个数据框。
- 通过拖放可将图层移入和移出数据框内部的图层组。
- 将复制在数据框之间以及 ArcMap 会话之间拖放的图层;在拖放的同时按住 CTRL 键可在数据框之间和 ArcMap 会话之间移动图层。
- 将移动拖放的数据框;在拖放的同时按住 CTRL 键将复制数据框。
- 将移动拖放到数据框内部的图层;在拖放的同时按住 CTRL 键将复制图层。
- 同样, 在 ArcCatalog 中, 您也可以在拖放的同时按住 CTRL 键来复制项目。

#### 使用键盘导航内容列表

- 按 F3 或单击内容列表的内部可将键盘焦点置于内容列表中,以便进行导航及与其进行交互。
- 按 ESC 键或单击地图可将键盘焦点置于地图中。
- 按 HOME 键可选择内容列表中的第一个项目。
- 按 END 键可选择内容列表中的最后一个项目。
- PAGE UP 或 PAGE DOWN 箭头可在内容列表中的项目间进行移动。
- 使用左/右箭头或 + 和 键可展开或折叠所选项目。在内容列表底部的选项卡之间也将进行相应的切换, 从 而指示具有键盘焦点的所选项目。
- 使用空格键可打开或关闭所选图层的绘制。
- GIS 空间站整理,更多资源请访问 http://www.gissky.net 在内容列表中选择单个图层时,使用 CTRL+空格键可打开或关闭数据框中的所有图层。如果所选图层是图层 组或复合图层(例如 ArcIMS 影像服务图层)的一部分,则也将打开或关闭该图层组或复合图层中的所有图层。

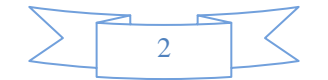

如果选择了多个图层,使用 CTRL+空格键所产生的效果与单独使用空格键的效果一样,将只打开或关闭所选 图层。

- 使用 F2 可重命名所选项目。
- 使用 F12 或 ENTER 可打开所选项目的属性对话框。如果当前所选的项目是标题、符号或标注,将打开图层 属性 对话框,同时在顶部显示符号系统 选项卡。
- 使用 SHIFT+F10(或某些键盘具有的应用程序键)可打开所选项目的快捷菜单。
- 当键盘焦点置于项目中或选中属性对话框选项卡或内容列表选项卡时,使用 SHIFT+F1 或 F1 可获取上下文 帮助。
- 使用 F11 可激活所选数据框,也可以按住 ALT 并单击数据框来将其激活。
- 当地图中存在多个数据框时,使用 CTRL+TAB 可循环显示各个数据框并将其激活。

#### 在内容列表中使用鼠标快捷键

- CTRL+单击扩展控件 (+/-) 可在该层级展开或折叠所有项目。如果当前只选择一些项目,则只会展开或折叠 所选项目。
- CTRL+单击可选择或取消选择多个图层或数据框。
- SHIFT+单击可在相同层级内容列表中的两个图层之间或两个数据框之间选择所有图层或数据框。
- ALT+单击数据框可将其激活。
- CTRL+单击图层的复选框可在该层级上打开或关闭所有图层。如果当前选择一些项目,则只会打开或关闭所 选项目。
- ALT+单击某个图层的复选框可在该层级上打开该图层以及关闭所有其他图层。
- ALT+单击图层名称以缩放至该图层的范围。这样就不需要右键单击图层再单击缩放至图层。
- 拖动图层时,将指针悬停在扩展控件上以展开或折叠项目。
- 右键单击要素、图层和数据框始终可以打开快捷菜单。

#### 导航地图和布局页面

按住以下按键可临时将当前使用的工具转为导航工具:

- Z 放大
- X 缩小
- C 平移
- B 连续缩放/平移(拖动鼠标左键可进行缩放; 拖动鼠标右键可进行平移。)
- Q 漫游(按住鼠标滚轮,待光标改变后进行拖动,或者按住 Q)

可在数据视图和布局视图中使用这些快捷键。在布局视图中,默认情况下可对页面应用这些快捷键。按住 SHIFT 的 同时按某个键可对您单击的数据框(而不是页面)应用该快捷键操作。

有关地图导航快捷键的详细信息,请参阅导航数据框和布局的快捷方法。

GIS 空间站整理,更多资源请访问 http://www.gissky.net

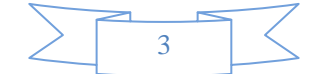

### 打开和关闭表窗口

- CTRL+双击内容列表中的某个图层或表以打开表。
- 使用 CTRL+T 或 CTRL+ENTER 可打开所选图层的表或内容列表中的表。
- 使用 CTRL+SHIFT+T 可最小化或最大化所有打开的表窗口。
- 使用 CTRL+SHIFT+F4 可关闭所有打开的表窗口。

# **GIS** 空间站栏目列表**:**

- 栏目 [新闻资讯](http://www.gissky.net/news/) [技术文章](http://www.gissky.net/article/) [资料下载](http://www.gissky.net/soft/) [论文中心](http://www.gissky.net/paper/) [求职招聘](http://www.gissky.net/qzzp/) [遥感专栏](http://www.gissky.net/rs/) [地图频道](http://www.gissky.net/map/)
- 软件 [ArcGIS](http://www.gissky.net/article/arcgis/) [TopMap](http://www.gissky.net/article/topmap/) [MapInfo](http://www.gissky.net/article/mapinfo/) [WebGIS](http://www.gissky.net/article/webgis/)
- **ESRI** [ArcGIS](http://www.gissky.net/Article/arcgis/arcgisapp/) 应用 [开发](http://www.gissky.net/Article/arcgis/ao/) [ArcIMS](http://www.gissky.net/Article/arcgis/arcims/) [Server](http://www.gissky.net/Article/arcgis/arcserver/) [ArcSDE](http://www.gissky.net/Article/arcgis/arcsde/)
- 技术 [遥感](http://www.gissky.net/article/rs/) [全球定位系统](http://www.gissky.net/article/gps/) [地理信息](http://www.gissky.net/article/gisjs/) [测绘](http://www.gissky.net/article/ch/)
- 下载 [电子书](http://www.gissky.net/soft/dzsj/) GIS [资源](http://www.gissky.net/soft/giszy/) [共享软件](http://www.gissky.net/soft/gxrj/)
- 论文 [GIS](http://www.gissky.net/paper/GISPaper/) [遥感](http://www.gissky.net/paper/RSPaper/) [GPS](http://www.gissky.net/paper/GPSPaper/) [摄影测量](http://www.gissky.net/paper/sycl/) [测绘工程](http://www.gissky.net/paper/chgc/)
- 地图 [中国地图](http://www.gissky.net/map/) [卫星地图](http://ditu.gissky.net/) [历史地图](http://www.gissky.net/map/historymap.htm) [地图下载](http://www.gissky.net/map/mapdown.htm) [省情地图](http://www.gissky.net/map/shengmap.htm)

GIS 空间站整理,更多资源请访问 http://www.gissky.net

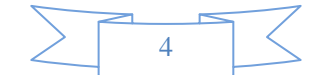